## **Ten Weeks to Financial Awakening: A Guidebook to the Creation of Your Own Financial Plan Using Quicken® Software**

#### **Money Attention Pages Addendum Release Date: June 10, 2014**

#### **Background:**

This Addendum provides critical information that will update the Money Attention Pages with financial and technical information that has changed since release of the book in October, 2003.

#### **Recommendations on How To Use this MAP Addendum:**

- 1. If you already have your TEN WEEKS binders setup, please 3-hole punch this Update and insert it directly behind the Tab to which the MAP Page Relates. For example: All MAP ADDENDUMS relating to Week 5, begin with 5, such as "MAP 5-7", would be inserted behind the "Week 5" tab.
- 2. When you are ready to work that Week of the Program, please refer to the Page References listed on each MAP ADDENDUM and simply write – "See Addendum  $\#$   $\qquad$ ", or copy the updated information directly on to the MAP Page from the ADDENDUM.
- 3. When you have updated the MAP Page, please put an "X" on the "Update Complete" line.

If you do not yet have your TEN WEEKS binders, I suggest you staple these pages together and insert them in a manila file labeled "**2014** MAP ADDENDUM". Please follow instructions  $\# 2$  and  $\# 3$  above after this point.

Thank you,

Paul Lemon Author

# WEEK FIVE MAP UPDATES

MAP ADDENDUM # 1 MAP 5-7: Page Reference 493 : Update Complete?

The web addresses on the credit report companies are all correct. There is only one change on other information: for Trans Union, their address is now

Annual Credit Report Request Service P.O. Box 105281 Atlanta, GA 30348-5281

and their toll-free number is: 1-877-322-8228

MAP ADDENDUM # 2 MAP 5-8 : Page Reference 495 : Update Complete?

The current number for Trans union is: 1-877-322-8228

# **WEEK SIX MAP UPDATES**

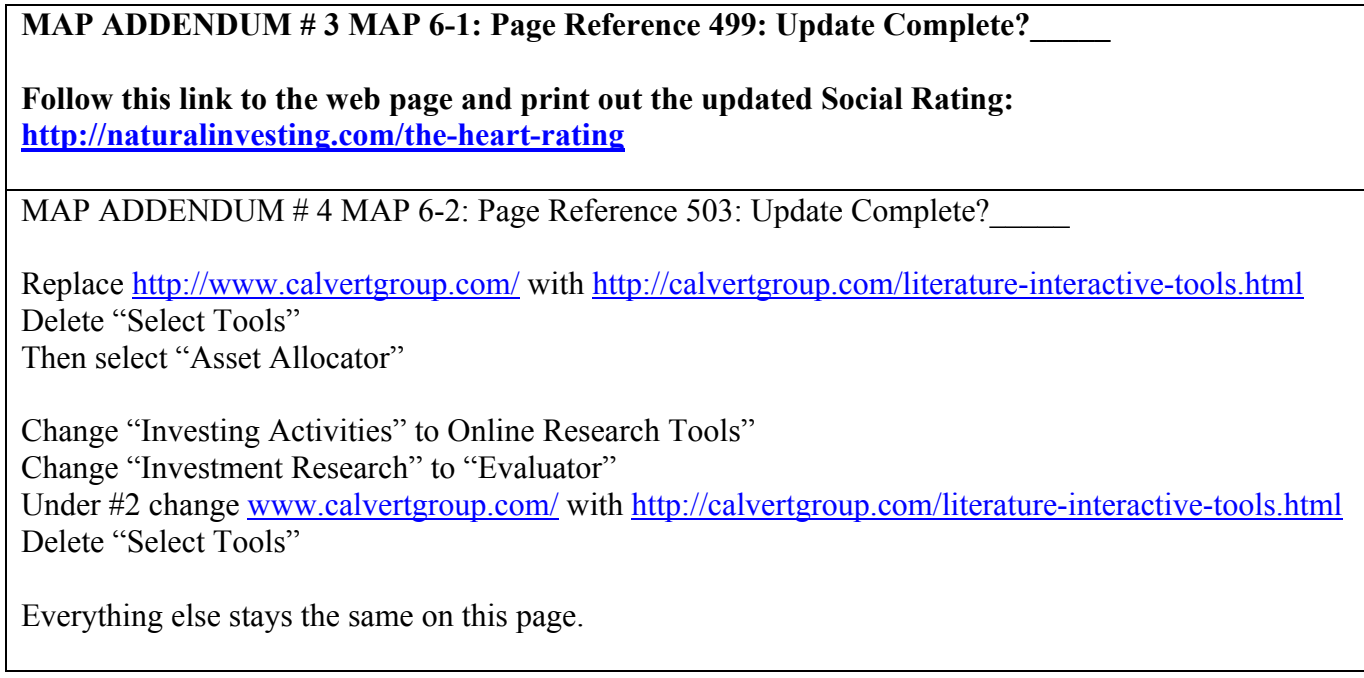

# **WEEK SEVEN MAP UDPATES**

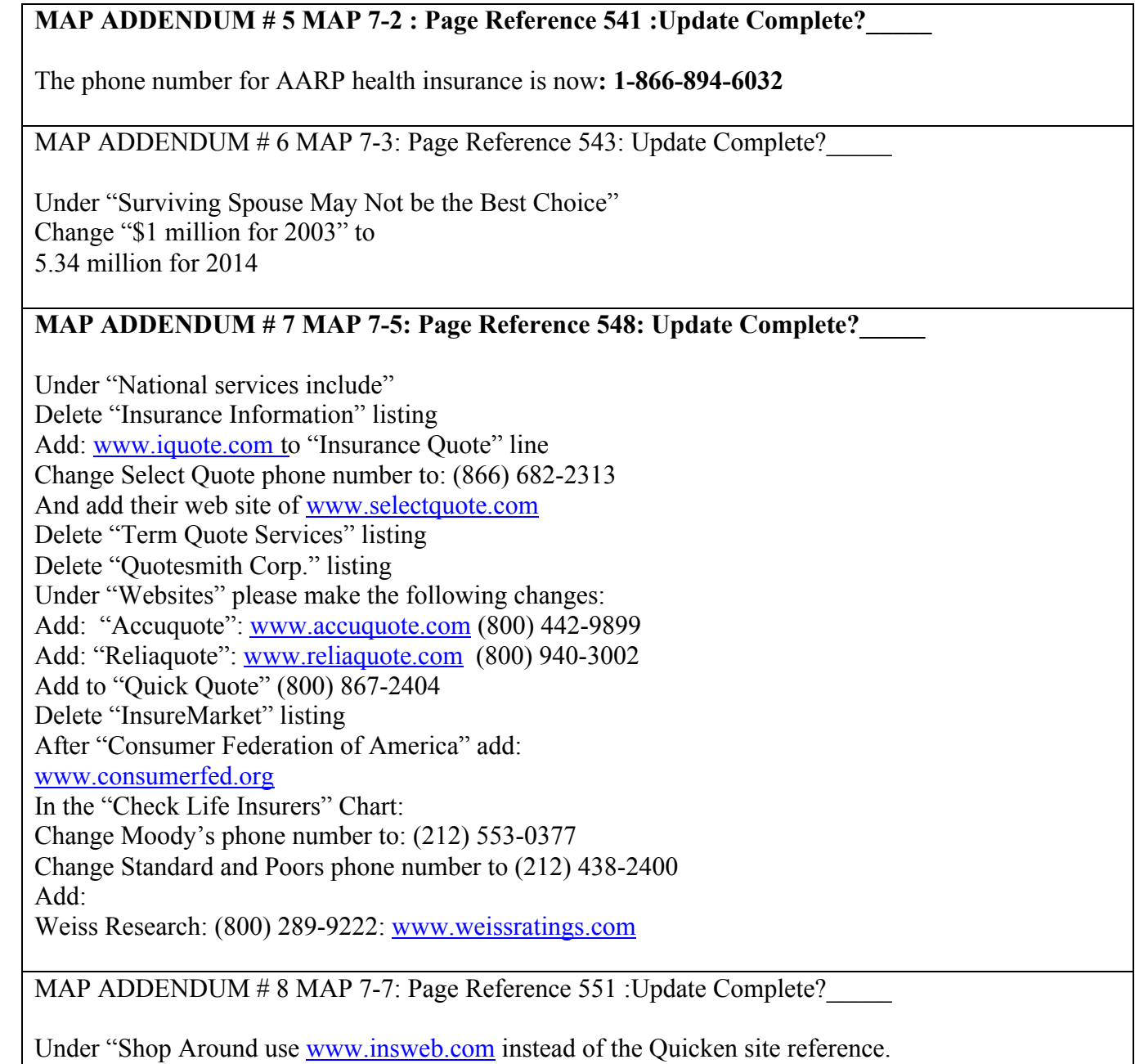

# **MAP ADDENDUM # 9 MAP 7-10: Page Reference 555-557: Update Complete?** Rather than selecting "Health Insurance Basics" at the bottom of the page: Enter your zip code and click "Get Quotes" Under "Learn More" select "More Topics" Click on "How Does Health Insurance Work?" and watch the video Click the "close" button and return to the list of topics. Print out the following: "What's the best health insurance plan for me?" "How does a PPO plan work?" "How does a HMO plan work?" "How does a POS plan work?" "How does an Indemnity plan work?" "How does an HAS work?" Use these worksheets in place of others listed on this MAP Page. Before you leave the [www.ehealthinsurance.com s](http://www.ehealthinsurance.com)ite Obtain a quote to compare with your current coverage. Under "Other Types of Insurance" – Delete \$58.70 and add "for **2014** range from \$104.90/month to \$335.70/month- depending on earnings." **MAP ADDENDUM # 10 MAP 7-10: Page Reference 558: Update Complete?\_\_\_\_** Please change the following amounts: \$840 to **\$1216** \$210 to **\$304** \$420 to **\$608** \$105 to **\$152** \$100 to **\$147** On the second bullet please change: 2003 to **2014** Disregard the "Understanding Health Insurance Terms" instruction MAP ADDENDUM # 11 MAP 7-11: Page Reference 559: Update Complete? Delete "Website: www.efmoody.com" For current long term care costs go to:

www.johnhancockinsurance.com/long-term-care/

and select the "Interactive Cost of Care in Your Area Map"

**MAP ADDENDUM # 12 MAP 7-18: Page Reference 572: Update Complete?\_\_\_\_\_**

Toward the bottom of the page change "2003" to **"2014"** and \$833 to **\$1,064** and \$1,395 to **\$1,793** Replac[e www.socialsecurity.gov w](http://www.socialsecurity.gov)ith [www.ssa.gov/disability](http://www.ssa.gov/disability) And then select the "Benefit Eligibility Screening Tool"

#### **MAP ADDENDUM # 13 MAP 7-19: Page Reference 573-576: Update Complete?**

Part B Premiums: Change \$58.70 for 2003" to **"\$104.90 to \$335.70 for 2014"**

Under "Certain Age or Disabled" Change \$316 per month for 2003" to **"\$426 per month for 2014"** and "\$174 per month in 2003" to **"\$234 per month in 2014"**

Under "Eligibility for Medical Insurance" (Part B) Change "\$58.70 per month for 2003" to **"\$104.90 to \$353.60 per month for 2014"**

MAP ADDENDUM # 14 MAP 7-20: Page Reference 577: Update Complete?

Plans M and N have been added. For more information see the new website listed below.

Replace the text after the comma in "For additional information on Medigap policies…" with ["call Medicare at 1-800-633-4227 and visit http://www.medicare.gov/supplement-other](http://www.medicare.gov/supplement-other-insurance/compare-medigap/compare-medigap.html)insurance/compare-medigap/compare-medigap.html

# **WEEK EIGHT MAP UPDATES**

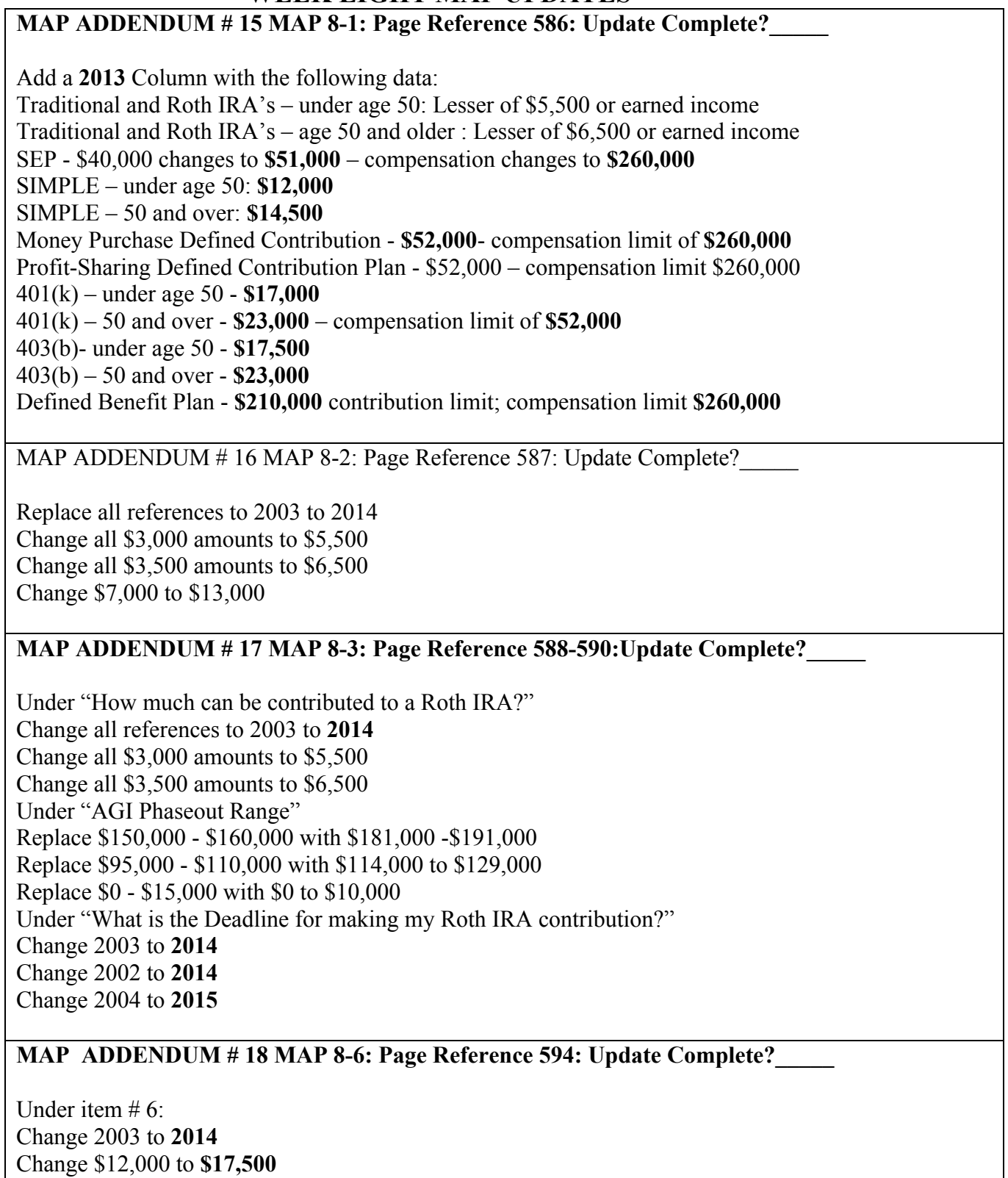

Change \$2,000 to **\$5,500**

**MAP ADDENDUM # 19 MAP 8-8: Page Reference 597: Update Complete?\_\_\_\_\_**

**Throughout the chart:** Change \$8000 to **\$12,000** Change \$9,000 to **\$14,500** Change \$40,000 to **\$51,000** Change \$200,000 to **\$260,000**

**MAP ADDENDUM # 20 MAP 8-14: Page Reference 608: Update Complete?\_\_\_\_\_**

Under "IRA Allowable Contributions" **Add 2014 – Base Contribution \$5,500; Catch Up - \$1,000**

Under "401(k) and 403(b) Allowable Contributions" **Add 2014 – Base Deferral \$17,500; Catch Up \$5,500**

Under " SIMPLE IRA Allowable Contributions" **Add 2014 – Base Deferral \$12,000; Catch up \$2,500** For a complete update of retirement contribution limits through 2014 please see:

<https://personal.vanguard.com/us/insights/taxcenter/contribution-limits>

**MAP ADDENDUM # 21 MAP 8-15: Page Reference 609: Update Complete?\_\_\_\_\_**

**See** <http://www.irs.gov/uac/Tax-Benefits-for-Education:-Information-Center>

MAP ADDENDUM # 22 MAP 8-19: Page Reference 617: Update Complete?

Replace Chart with: [www.direct.ed.gov/calc.html](http://www.direct.ed.gov/calc.html)

### **MAP ADDENDUM # 23 MAP 8-21: Page Reference: 629: Update Complete?\_\_\_\_\_**

Replace this MAP content with: <http://www.irs.gov/Businesses/Plug-In-Electric-Vehicle-Credit-%28IRC-30-and-IRC-30D%29>

Visit [www.irs.gov](http://www.irs.gov) and type "Qualified Plug-in Electric Drive Motor Vehicles" to learn more about this credit as of 2014.

Also please refer t[o www.energystar.gov](http://www.energystar.gov) then click on **"Federal Tax Credits"** for a complete list of energy tax credits for homeowners and businesses.

### **MAP ADDENDUM # 24 MAP 8-26: Page Reference 631: Update Complete?\_\_\_\_\_**

Under item 7 Change \$11,000 to **\$14,000** (exclusion for **2014**)

Also check out current tax credit opportunities a[t www.irs.gov/](http://www.irs.gov) and type: "Five Important Tax Credits" in the search box. (2014 update)

### **MAP ADDENDUM #25 MAP 8-27 : Page Reference 632 :Update Complete?\_\_\_\_\_**

Item 4 – Change the phone number for BASE to **1-888-227-3105**.

Item 5 – Change \$4,750 to **\$6,100** for **2014**

Item 6 – Change \$100,000 to \$500,000 for **2014**

Item 8 – Delete content and replace with:

"Build low-income housing and write off up to 70% of the cost over 10 years. See IRS Pub. 334"

Item 9 – Delete content and replace with:

"Make your business disabled accessible and obtain a credit of half of what you spend, up to \$10,000. See IRS Pub. 334"

Replace the last sentence beginning with "Type in the topic…" with

"Under "I need to" click on the "find forms and publications" listing and then enter the publication number and hit "go". On the next page choose whether you want to download or view the publication on line."

### **MAP ADDENDUM # 26 MAP 8-29: Page Reference 634-637: Update Complete?**

Since tax law constantly changes, please follow these instructions to obtain current **2013** tax law updates and disregard the information on this MAP:

[www.washingtonpost.com/politics/a-guide-to-2013-tax-changes/2014/01/22/c994329c-82d9-11e3-](http://www.washingtonpost.com/politics/a-guide-to-2013-tax-changes/2014/01/22/c994329c-82d9-11e3-9dd4-e7278db80d86_story.html) 9dd4-e7278db80d86\_story.html

# **WEEK NINE MAP UPDATES**

MAP ADDENDUM # 27 MAP 9-1: Page Reference 639: Update Complete?

Since social security benefits change each year, please disregard this chart and follow these steps to obtain current year information re: benefits from Social Security:

- 1. Go t[o www.ssa.gov](http://www.ssa.gov)
- 2. Under "FAQ's" select "Retirement"
- 3. Select the questions that pertain to your situation note there are 6 pages of questions.

### **MAP ADDENDUM # 28 MAP 9-2: Page Reference 640: Update Complete?\_\_\_\_\_**

Since social security disability benefits change each year, please disregard this chart and follow these steps to obtain current year information re: benefits from Social Security disability:

- 1. Go to [www.ssa.gov](http://www.ssa.gov)
- 2. Under "FAQ's" select "Disability"
- 3. Select the topics that pertain to your situation note there are 3 pages of questions answered under the "frequently asked questions" topic.

### **MAP ADDENDUM # 29 MAP 9-3: Page Reference 641: Update Complete?\_\_\_\_\_**

This MAP addresses how benefits are calculated. To obtain a very clear answer to this question please follow these steps:

- 1. Go t[o www.ssa.gov](http://www.ssa.gov)
- 2. Under "FAQ's" select "Retirement"
- 4. Under "search text", type in "pia" without the quotation marks click on "search"
- 5. Click on "How are my retirement benefits calculated?" and obtain the information you need.

# **WEEK TEN MAP UPDATES**

### **MAP ADDENDUM # 30 MAP 10-1: Page Reference 652: Update Complete?\_\_\_\_\_**

"Married couples with estates over **\$5.34 million**." Change "\$1 million" to **\$5.34 million in 2014"** Line 2 – change "couple can shield \$2 million" to "couple can shield **\$10.68 million**."

See[: http://wills.about.com/od/termsbeginningiwth/g/exemption.htm](http://wills.about.com/od/termsbeginningiwth/g/exemption.htm)

### **MAP ADDENDUM # 31 MAP 10-2: Page Reference 654: Update Complete?**

On the last line replac[e www.tenweeks.](http://www.tenweeks.com)com wi[th http://www.paullemon.com/](http://www.paullemon.com) and then click on "Free Monthly Newsletters and Articles" to search for recent updates to estate information.

### **MAP ADDENDUM # 32 MAP 10-3: Page Reference 656-657: Update Complete?\_\_\_\_\_**

Replace all "\$1 million for 2002 and 2003" with **"\$5.34 million for 2014"**

MAP ADDENDUM # 33 MAP 10-9: Page Reference 664: Update Complete?

In the chart under "Probate Assets" for the  $2<sup>nd</sup>$  bullet item: Add: " or as community property" after "tenant in common" For the last bullet item under "Probate Assets" Add: "or disclaimed the interest" after "are deceased".

MAP ADDENDUM # 34 MAP 10-12: Page Reference 668: Update Complete?

Under "Community Property" Add: "AK" before "AZ"

**MAP ADDENDUM # 34 MAP 10-13: Page Reference 669: Update Complete?\_\_\_\_\_**

Change "Spouses with assets over \$1 million" to **"\$5.34 million"** Change " \$2 million (in 2003)" to **"\$10.68 million (in 2014)."**

MAP ADDENDUM # 35 MAP 10-14: Page Reference 670: Update Complete?

Add "AK" (Alaska) before "AZ" on line 1.

**MAP ADDENDUM # 36 MAP 10-14a: Page Reference 671-674: Update Complete?\_\_\_\_\_**

Replace all "\$1million for 2002 and 2003" with **"\$5.34 million for 2014"**

# **MAP ADDENDUM # 37 MAP 10-19: Page Reference 679: Update Complete?\_\_\_\_\_**

Under "Disadvantages" change "\$11,000 for 2003" to **"\$14,000 for 2014"**

## **MAP ADDENDUM # 38 MAP 10-20: Page Reference 681: Update Complete?\_\_\_\_\_**

Replace all "\$11,000 for 2003" with **"\$14,000 for 2014"**

### **MAP ADDENDUM # 39 MAP 10-21: Page Reference 683: Update Complete?\_\_\_\_\_**

Replace all "\$11,000"amounts with **"\$14,000"**

**MAP ADDENDUM # 40 MAP 10-22: Page Reference 684: Update Complete?\_\_\_\_\_**

Replace all "\$11,000" amounts with **"\$14,000"** Replace all "\$22,000" amounts with **"\$28,000"**

**MAP ADDENDUM # 41 MAP 10-27: Page Reference 691: Update Complete?\_\_\_\_\_**

Replac[e www.tenweeks.com w](http://www.tenweeks.com)ith <http://paullemon.com/news.html>

Add these articles: "Getting Your Estate in Order" December 2009 "Estate Planning: The Rules Change Again" February 2011 "The Estate Planning Benefits of Life Insurance" March 2013

### **MAP ADDENDUM # 42 MAP 10-28: Page Reference 692-693: Update Complete?**

Under "Applicable Credit Amount" –Replace "2003" with **"2014"** Replace " $$1$  million" with "\$5.34 million" – except for on the  $2<sup>nd</sup>$  to last line on page 693.

### **MAP ADDENDUM # 43 MAP 10-29: Page Reference 694-695: Update Complete?\_\_\_\_\_**

Under "Annual Gift Tax Exclusion" Change "\$11,000 for 2003" to **"\$14,000 for 2014"**

Under "Applicable Credit Amount" Change all references to "2003" to **"2014"** Change all references to "\$11,000" to **"\$14,000"**